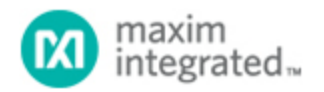

[Maxim](http://www.maximintegrated.com/) > [Design Support](http://www.maximintegrated.com/design/) > [Technical Documents](http://www.maximintegrated.com/design/techdocs/) > [Application Notes](http://www.maximintegrated.com/design/techdocs/app-notes/index.mvp) > [Amplifier and Comparator Circuits](http://www.maximintegrated.com/design/techdocs/app-notes/index.mvp/id/3/c/Amplifier%20and%20Comparator%20Circuits#c3) > APP 4319 [Maxim](http://www.maximintegrated.com/) > [Design Support](http://www.maximintegrated.com/design/) > [Technical Documents](http://www.maximintegrated.com/design/techdocs/) > [Application Notes](http://www.maximintegrated.com/design/techdocs/app-notes/index.mvp) > [T/E Carrier and Packetized](http://www.maximintegrated.com/design/techdocs/app-notes/index.mvp/id/44/c/T-E%20Carrier%20and%20Packetized#c44) > APP 4319

Keywords: tdmop, tdmoip, fdl, fdl network, loopback, ds34t108, ds34t104, ds34t102, ds34t101

#### **APPLICATION NOTE 4319**

# FDL Network Loopback Support Using TDMoP **Devices**

**Sep 26, 2008**

*Abstract: This application note explains how to use Maxim's TDM-over-Packet (TDMoP) devices for FDL (facility data link) network loopback support. The article focuses on the TDMoP product line, which includes several devices referred to as DS34T10x in this document. Specific TDMoP devices are the DS34T108, DS34T104, DS34T102, and DS34T101.* 

### Introduction

In many applications, system administrators need to use an operation support system (OSS) for operation and management control of elements in a network. Using OSS, administrators can issue commands to the "Test Head" to enable or disable FDL network loopback. This application note shows how to implement these FDL commands using the DS34T10x family of TDMoP devices.

### FDL Loopback Command Functions

In a typical application, FDL loopback commands are generated at the Test Head (**Figure 1**).

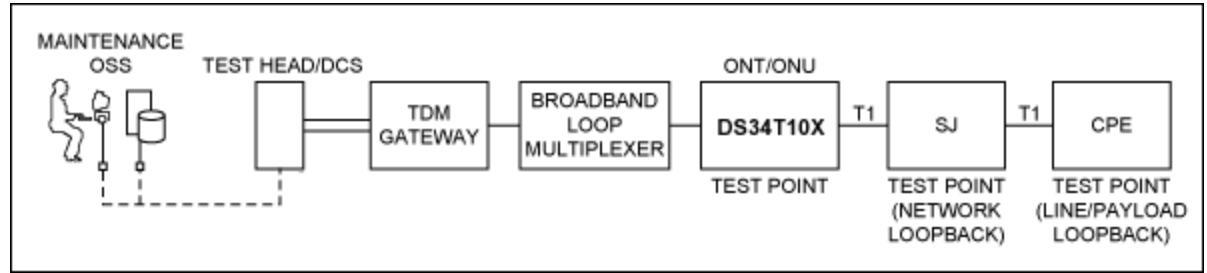

*Figure 1. FDL Loopback activation and deactivation at the Test Head.*

The Test Head is defined as a component in the maintenance system. Whenever a failure in the TDM line is reported, the FDL loopback can be used as a diagnostic tool to determine where the failure occurred. In legacy T1 networks, the TDM line is physically connected to the Test Head so that loopback commands can be issued and the results evaluated.

In a normally functioning network, TDM traffic is terminated at the customer premises equipment (CPE). Consider the example network in Figure 1. When a network impairment is detected, the network is put into maintenance mode; the command from the OSS will be issued through the TDM gateway and then through the ONU or ONT. In this example, the TDM gateway supports circuit emulation services (CES), which means that the TDM gateway is the termination point of CES pseudo wires. All CES traffic is terminated at the TDM gateway. The ONT or ONU can also be a GPON terminal and, therefore, required to terminate GPON traffic. In this scenario, the ONU would be required to terminate both the GPON traffic and the CES traffic transmitted from the TDM gateway. In Figure 1, the ONU is implemented with one of Maxim's TDMoP products. Also shown in this Figure is a smart jack (SJ), which is common in many legacy PDH networks.

## Internal Hardware Connections

To implement network loopback as defined in the GR-312-CORE standard, two FDL commands are required.

- 1. **Network Loopback Activation** (0**001001**0 11111111) The bit-oriented command and response message transmitted on the ESF data link will put the SJ in the maintenance state and will loop back received T1 traffic. The SJ will remain in the maintenance state when the transmission of the loopback activation messages ceases. The TDMoP device will monitor bits 9 through 14 (001001) to activate the Loopback command.
- 2. **Network Loopback Deactivation** (0**010010**0 11111111) The bit-oriented command and response message transmitted on the ESF data link will put the connector in the normal state to pass T1 traffic like a repeater. The connector will remain in the normal state when the transmission of the loopback deactivation messages ceases. Here again, the TDMoP device will monitor bits 9 through 14 (010010) to deactivate the Loopback command.

These loopback activation and deactivation commands can be implemented using DS34T10x devices. **Figure 2** shows the hardware connections for the LIU and framer in the DS34T10x.

To implement loopback activation and deactivation, an extra T1 framer is required for each T1 port. As Figure 2 shows, if two T1 ports are implemented in the network, then two additional T1 framers are also implemented for the framer loopback (FLB) application. This example uses a [DS34T104,](http://www.maximintegrated.com/DS34T104) which contains four T1 ports (two for the required T1 ports, and two for FDL loopback support). If 8 T1 ports are required, a [DS26401](http://www.maximintegrated.com/DS26401) can be used to provide the additional 8 framers. These additional framers are used for tapping off of the original framers; these framers are used only for loopback activation and deactivation. In Figure 2, a DS34T104 is used to implement two T1 ports to generate TDMoP bundles and provide loopback support.

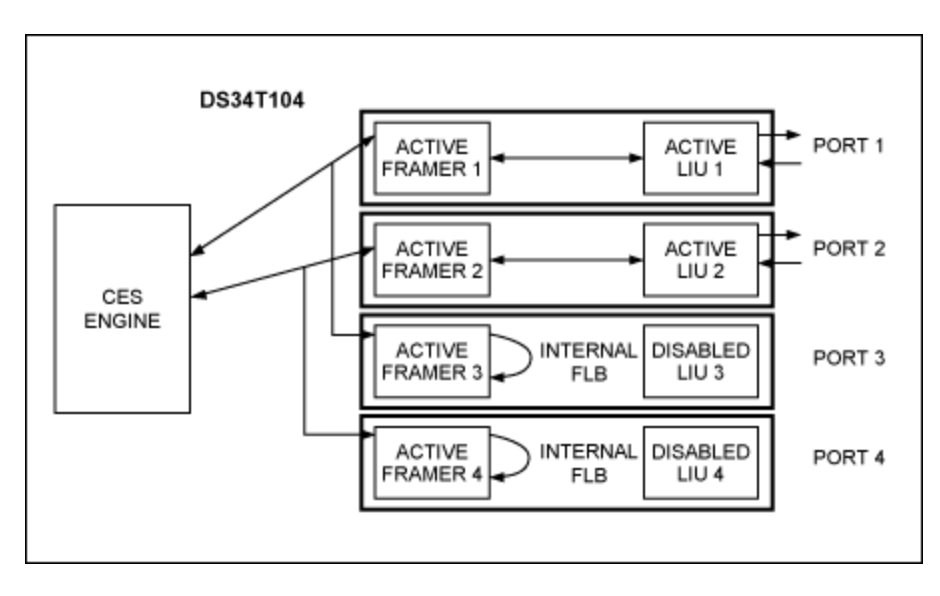

*Figure 2. DS34T104 application example for loopback activation and deactivation support.*

In Figure 2, Framer 3 will tap Framer 1 and Framer 4 will tap Framer 2. This configuration must be enabled prior to sending FDL activation and deactivation codes. The driver and the configuration are [available by request](https://support.maximintegrated.com/tech_support/submit_question.mvp?pl_id=47) from Maxim.

To verify this configuration, configure the FMRTOPISM4 register as shown:

Set FMRTOPISM4.FRMR3 = 000 so that **FRMR3** source from **FRM1** Set FMRTOPISM4.FRMR4 = 001 so that **FRMR4** source from **FRM2**

Since FDL only works in T1 ESF framing mode, ports 3 and 4 should be configured as noted here:

Set **TCR3.TFM = 0** Set **RCR1.RFM = 0**

Next, the device is configured for transparent mode in the Transmit Control Register 1.

**TCR1 = 64h or 60h**, depending on whether B8ZS is required

Framer loopback is then enabled on Framer 3 and Framer 4 by setting Receive Control Register 3.

**RCR3.FLB = 1** for Framer 3 and Framer 4

The Receive BOC for port 3 and port 4 needs to be programmed to detect N ( $N = 1, 3, 5$ , or 7) codes in a row by setting the RBOC register:

**RBOC[2:1] = 00** for 1 consecutive BOC code for valid sequence identification **RBOC[2:1]** = 01 for 3 consecutive BOC codes for valid sequence identification **RBOC[2:1]** = 10 for 5 consecutive BOC codes for valid sequence identification **RBOC[2:1]** = 11 for 7 consecutive BOC codes for valid sequence identification

When a valid BOC event is detected (as indicated through the setting of RLS7.BD), the RBOC message should be read from the RBOC register. Then based on the RBOC message, loopbacks can be set by using the LMCR register.

#### **LMCR[2:0] = 010**

In the driver provided by Maxim there is a command code in the **te1DrvCTRL** function argument that allows for sending either BOC data:

TE1DCTRL\_T1403TXPKT TE1DCTRL\_T1403TXBOC

All communication to the drivers (both internal and external) goes through a simple API in the **agent.c** and **t1e1\_interface.c** file.

A call to transmit the BOC code would be formatted as follows:

```
 // Call the driver's transmit BOC function
        retval &= (*lnPtr->drvCtrl)(DRVREF, TE1DCTRL_T1403TXBOC, ENABLE, 
(INT)BOC_CODE);
```
A call to discontinue transmitting the BOC code would be formatted as follows:

```
 // Call the driver's transmit BOC function
         retval &= (*lnPtr->drvCtrl)(DRVREF, TE1DCTRL_T1403TXBOC, DISABLE, 
NULL);
```
### **Conclusion**

FDL network loopback activation/deactivation commands are required to be supported in ONU elements. The DS34T10x family of TDMoP devices provides analog loopback features that enable this functionality. When a valid loopback command is received in the BOC, analog loopback can be enabled or disabled accordingly. Having this functionality in the DS34T10x products eliminates the need for an internal SJ to the DS34T10x inside an ONU element.

For more information about Maxim's TDMoP product family, please contact the [Communications and](https://support.maximintegrated.com/tech_support/submit_question.mvp?pl_id=47) [Timing application support team](https://support.maximintegrated.com/tech_support/submit_question.mvp?pl_id=47) through the Maxim website or by phone at 01-972-371-6555.

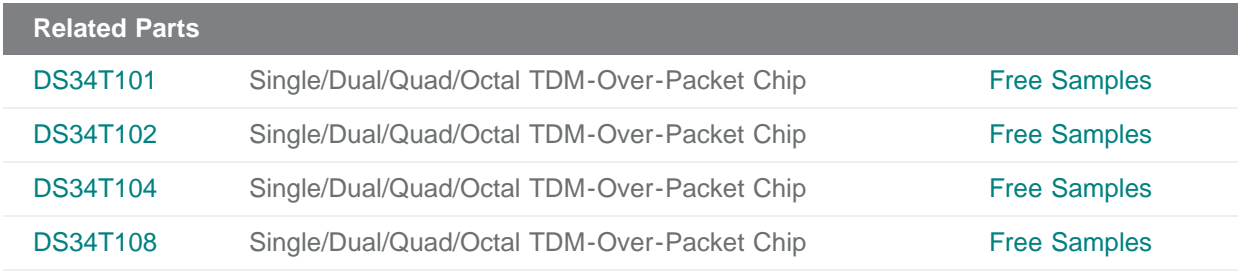

#### **More Information**

For Technical Support: <http://www.maximintegrated.com/support> For Samples: <http://www.maximintegrated.com/samples> Other Questions and Comments: <http://www.maximintegrated.com/contact>

Application Note 4319: <http://www.maximintegrated.com/an4319> APPLICATION NOTE 4319, AN4319, AN 4319, APP4319, Appnote4319, Appnote 4319 Copyright © by Maxim Integrated Products Additional Legal Notices: <http://www.maximintegrated.com/legal>